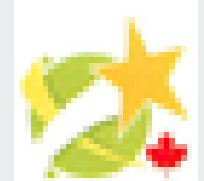

# **Technology Tools for the ELL Classroom**

- **Jamboard**
- ★ Design Book Creator
- ★ Google Tour Creator (no longer in use try Story Spheres)
- $\star$  Flippity
- ★ Padlet
- ★ Screencastify

**Ginnell** 

#### **Jamboard**

- $\star$  Excellent to use to elicit response from all students
- ★ Type in <https://jamboard.google.com/>
- ★ Rename
- $\star$  Use with projector or share with class
- ★ Add students:
	- Share with individual
	- Get a link and share with your google class

#### **Tools**

- ★ Pen/Erase/clear/
- ★ Sticky Notes
- ★ Add image
- ★ New Board

#### **Book Creator**

- <span id="page-2-0"></span>★ Go to [https://bookcreator.co](#page-2-0)m/
- $\star$  [Sign in as a teacher](https://app.bookcreator.com/libraries)
- $\star$  Students sign in as a student with a code
- ★ Give students a Code-share
- $\star$  Watch the tutorial
- $\star$  Create a new book
- $\star$  You get 40 free books

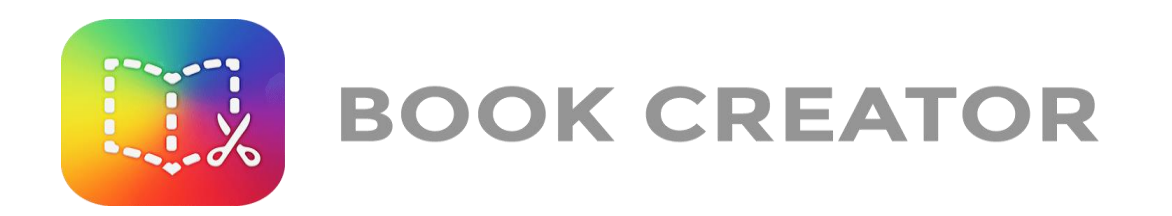

#### **Story Spheres**

[https://storyspheres.com/](https://can01.safelinks.protection.outlook.com/?url=https://poly.google.com/creator/tours/&data=04|01|Michele.Ginnell@sd23.bc.ca|905a7648db364d52c27808d8778ceb4b|a88c6e7e8efc4bc7956fe8170457f178|0|0|637390794406990078|Unknown|TWFpbGZsb3d8eyJWIjoiMC4wLjAwMDAiLCJQIjoiV2luMzIiLCJBTiI6Ik1haWwiLCJXVCI6Mn0%3D|1000&sdata=IKRyb5ZVbyudGaaqmzz1jYsDJ8Tgd80h1tI/YD8aQJc%3D&reserved=0)

 $\Rightarrow$ 

**Contract Contract** 

## **Flippity**

**Contract Contract** 

https://www.flippity.net/

#### **Padlet**

<span id="page-7-0"></span>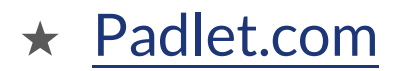

### **Screencastify**

1. Go to

2. Scroll Down-Screencastify Screencastify.com

https://app.screencastify.com/account/subscription

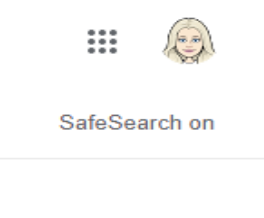